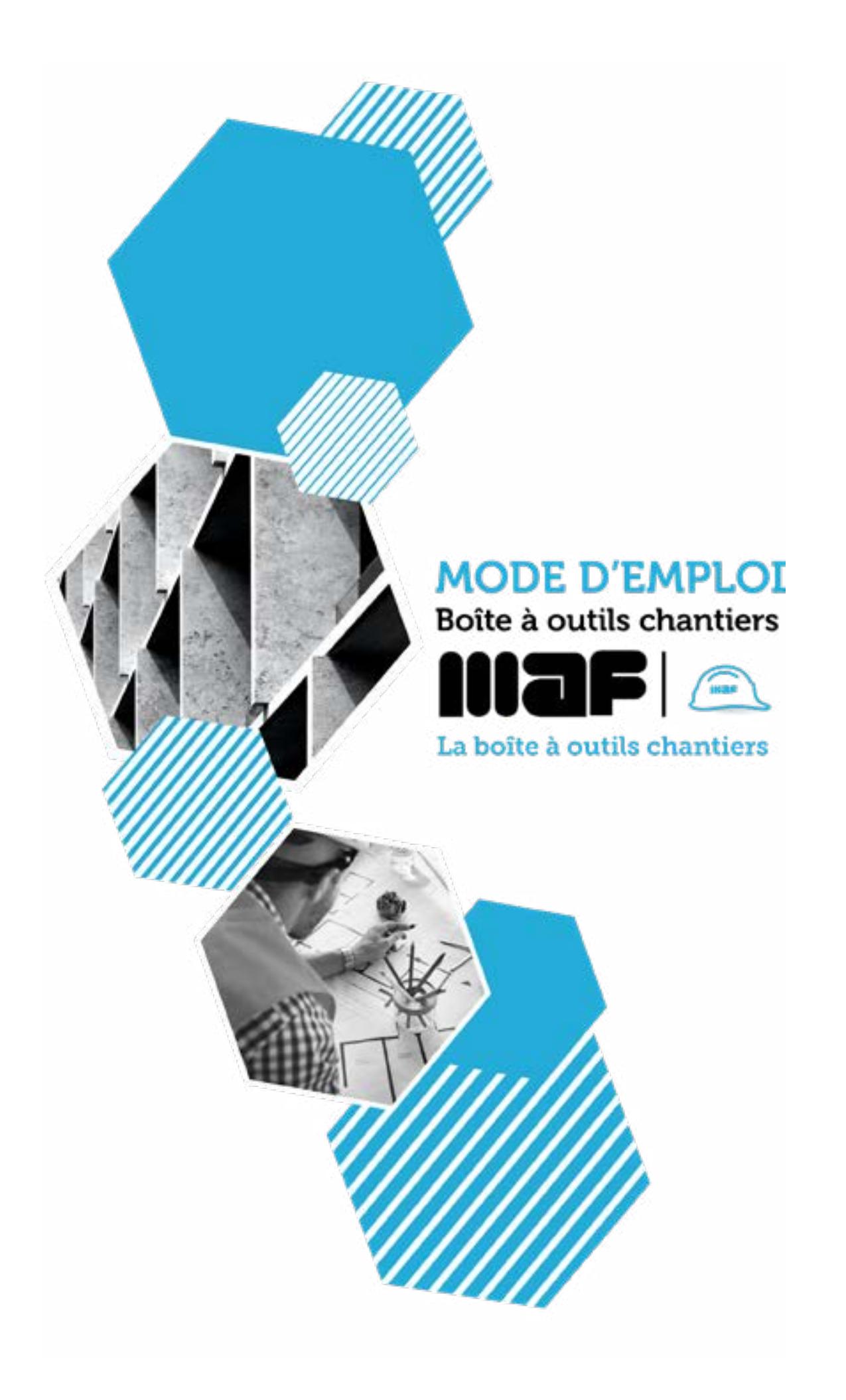

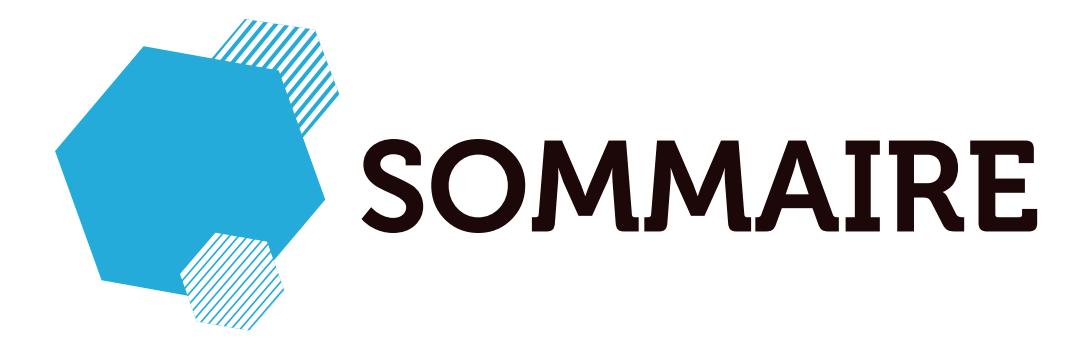

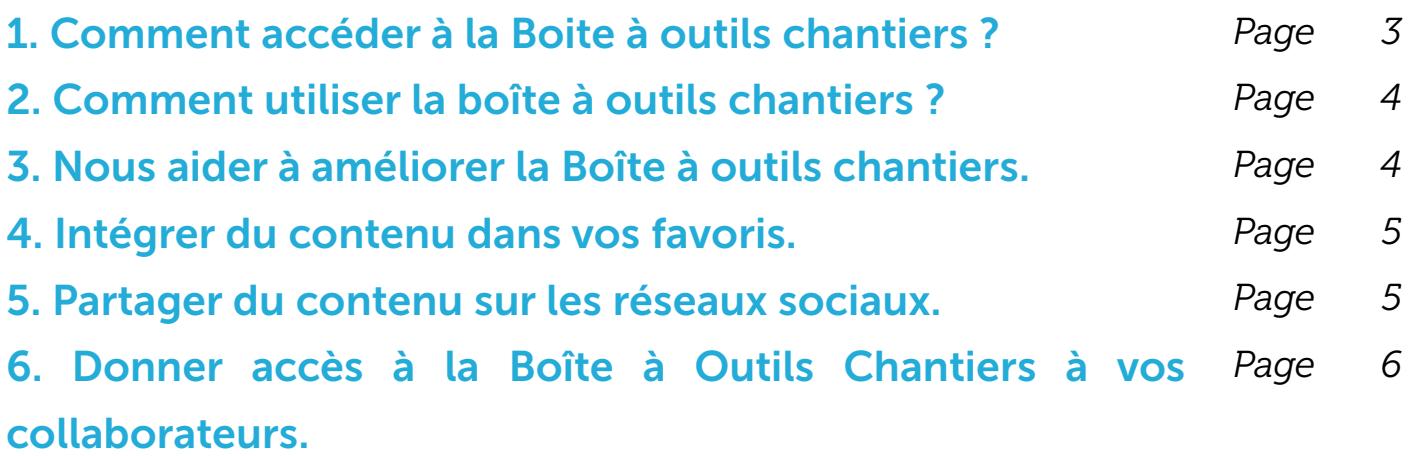

Depuis le site maf.fr, il vous suffit d'accéder à votre compte via la page d'accueil.

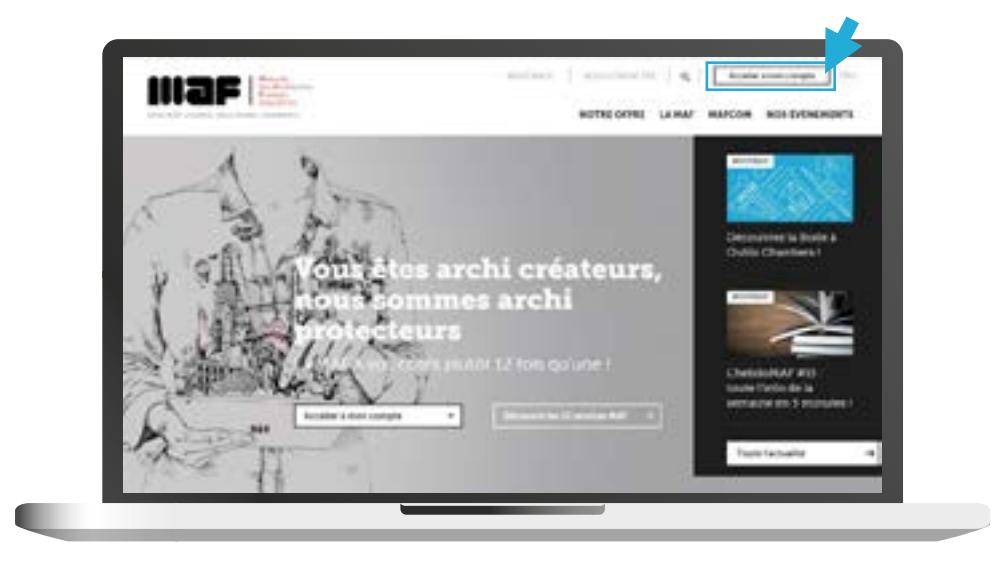

Après avoir entré votre *identifiant / mot de passe* puis cliqué sur « Connexion », vous accédez à votre compte adhérent qui vous donne accès à l'ensemble de vos services. *Votre identifiant correspond à votre numéro d'identification MAF (sans la lettre clé).*

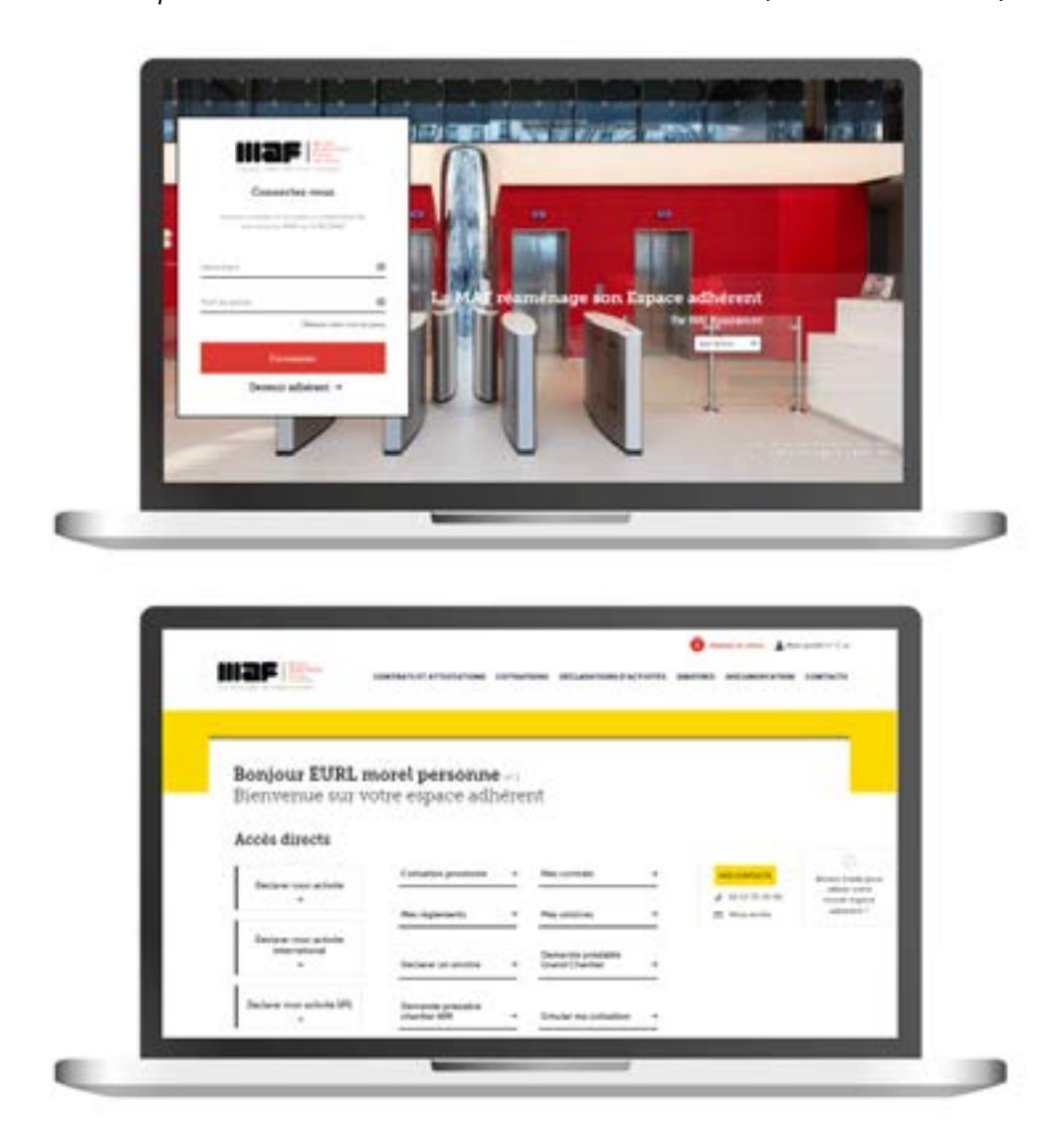

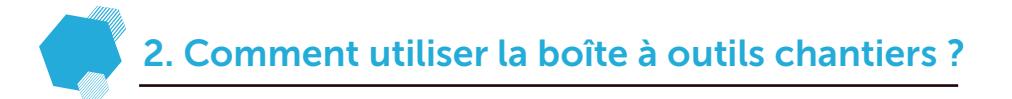

Cette boîte à outils est organisée par thèmes divisés en 23 chapitres. Chaque étape clé de la phase chantier est détaillée sous forme de questions-réponses.

A chaque chapitre sont attachés des outils qui permettent de gérer les étapes ou les difficultés rencontrées. Ces outils sont téléchargeables en bas de chaque chapitre.

Avant de prendre en main l'outil, vous pouvez vous rendre dans le chapitre 0 intitulé «Préambule» que vous retrouvez également dans le menu en haut à droite du site. Ce chapitre vous explique l'objectif de la Boîte à outils chantiers.

Vous pouvez dès à présent naviguer librement dans la Boîte à outils chantiers.

## Vous ne parvenez pas à trouver ce que vous cherchez ?

Pensez à **utiliser le moteur de recherche** de la Boîte à outils chantiers situé dans la partie haute du site et présent sur toutes les pages. Il vous suffit de taper le ou les mots clés du sujet que vous cherchez *(ex: planning).* Le moteur de recherche fait alors remonter les sujets les plus pertinents avec les mots clés tapés (du plus pertinent au moins pertinent).

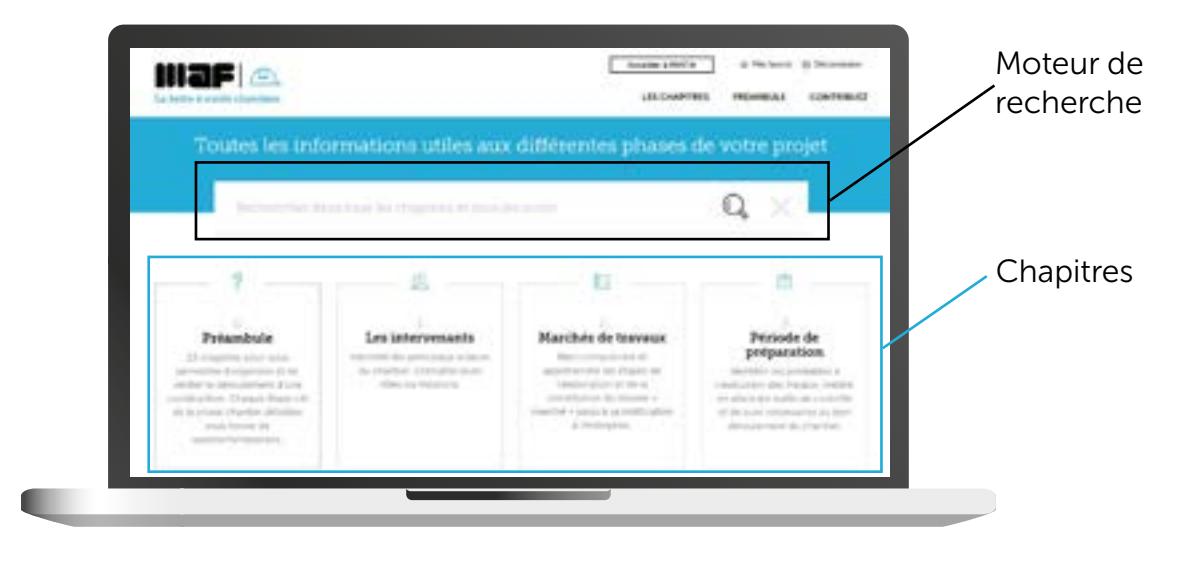

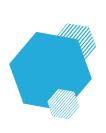

## 3. Nous aider à améliorer la Boîte à outils chantiers.

La Boîte à outils chantiers est un outil dynamique et partagé avec tous les adhérents de la MAF. N'hésitez pas à nous faire part de vos propositions pour le faire évoluer. Vos suggestions nous permettront de le rendre encore plus pratique. Pour cela, il suffit de vous rendre dans le menu «CONTRIBUEZ». Un formulaire vous permet de nous faire vos remarques sur la Boîte à outils chantiers.

Un accès rapide à la contribution est également présent en bas de chaque page de la Boîte à outils chantiers.

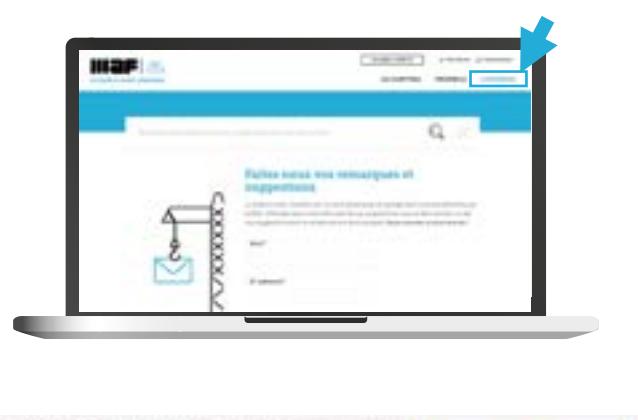

## 4. Intégrer du contenu dans vos favoris.

Un contenu vous sera utile pour plus tard et vous souhaitez le mettre de côté pour le retrouver facilement ? Il vous suffit de le mettre dans vos favoris.

Chaque sous-chapitre peut être mis en favoris pour faciliter votre prochaine navigation sur la Boîte à Outils Chantiers. Vous retrouverez ensuite tous vos favoris dans l'onglet « Mes favoris » en haut de chaque page.

Vous pouvez supprimer à tout moment les favoris enregistrés.

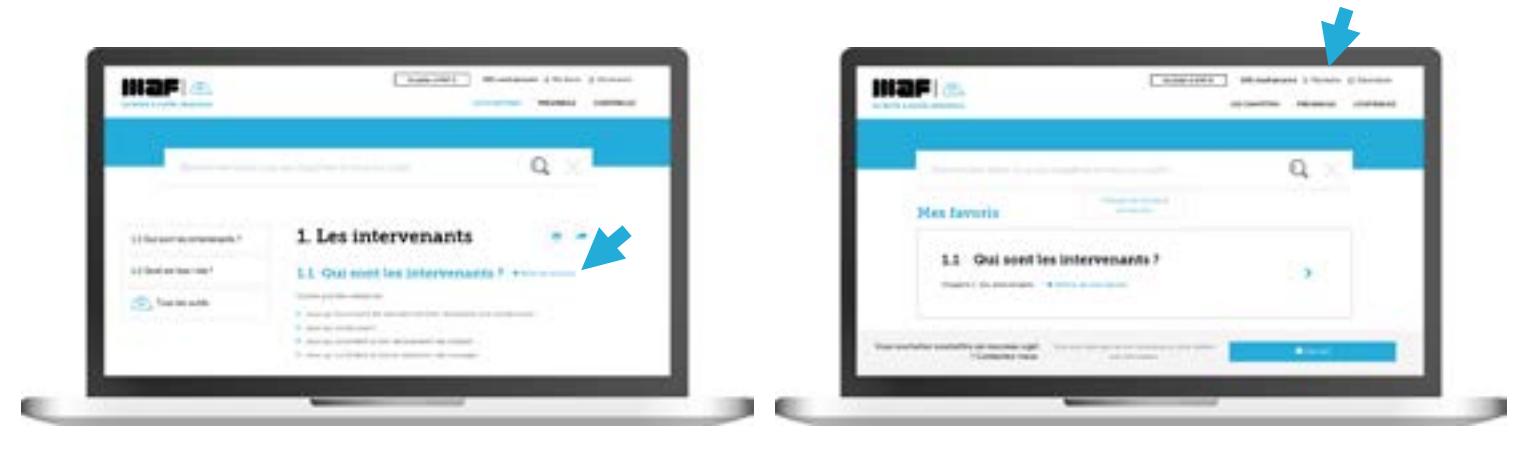

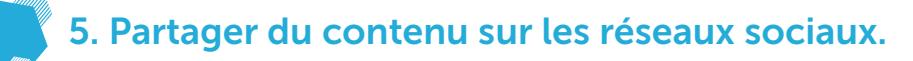

Vous pouvez partager les différents chapitres de la Boîte à Outils Chantiers sur les réseaux sociaux depuis le site. Il vous permet de partager du contenu facilement sur Facebook, Twitter, Linkedin, Google+ mais également par mail.

A noter que seuls les adhérents de la MAF pourront lire l'intégralité du contenu de la Boîte à Outils Chantiers.

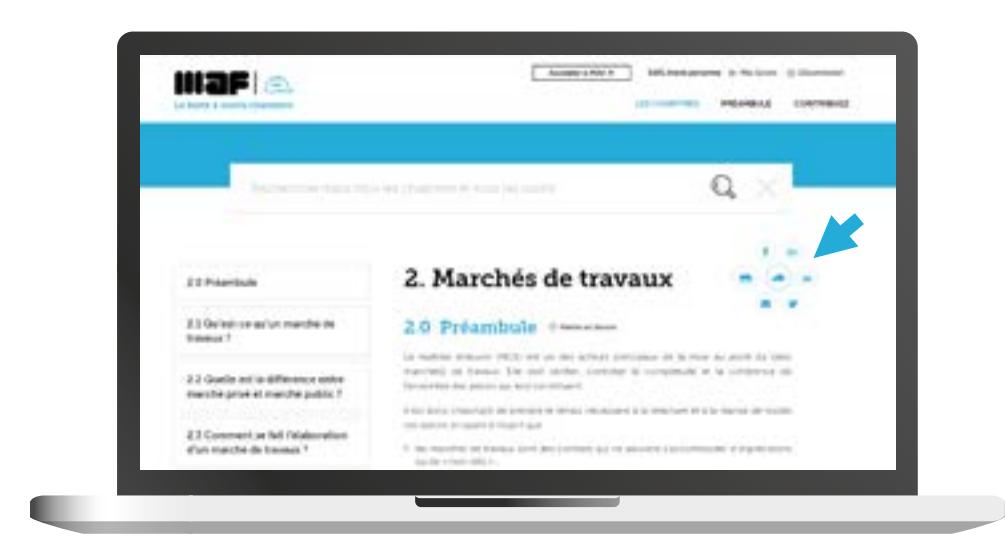

Vous avez des collaborateurs qui souhaitent utiliser la Boîte à Outils Chantiers de la MAF ? Vous pouvez leur créer un accès restreint à votre espace adhérent de façon à leur donner une visibilité limitée à la Boîte à Outils.

Depuis la page d'accueil de votre espace adhérent, après vous être identifié, il vous suffit de cliquer sur « Mon profil » en haut à droite de l'écran puis sur « Comptes collaborateurs ».

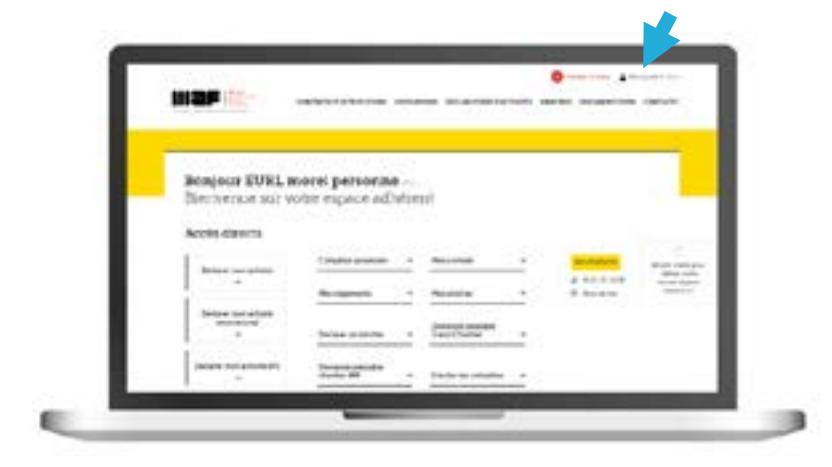

Vous accédez ensuite à la gestion de vos comptes collaborateurs. Vous verrez votre propre compte dans la liste des comptes existants.

En cliquant sur « Ajoutez un collaborateur » vous pourrez créer un (ou plusieurs) compte collaborateur en choisissant les éléments qui seront visibles de ce compte. Ainsi, vous pouvez donner accès aux différents services MAF depuis votre espace adhérent, tout en préservant les données que vous souhaitez garder confidentielles.

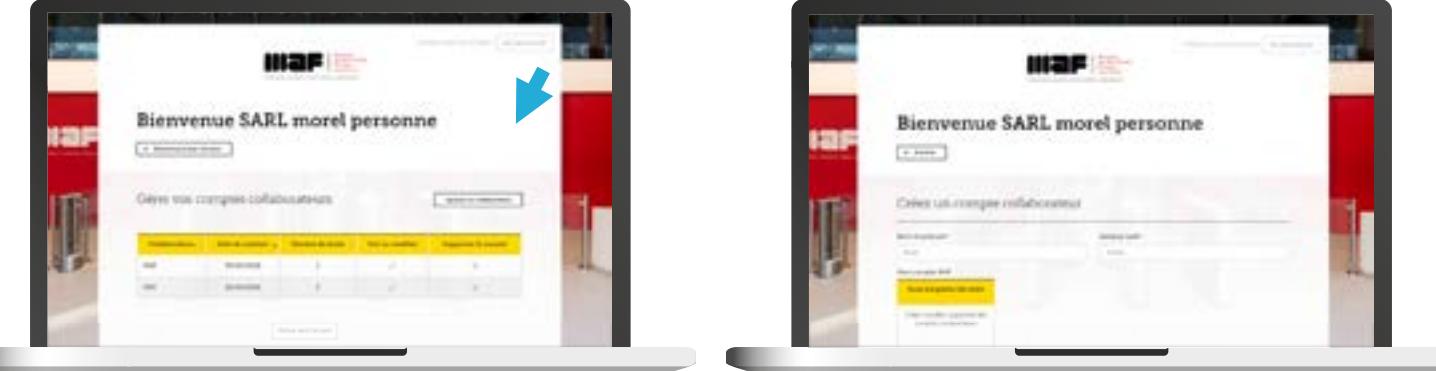

Un email sera envoyé au collaborateur concerné pour finaliser la création du compte et personnaliser son mot de passe.

Le compte apparaîtra alors dans la liste de vos comptes existants et pourra être modifié ou supprimé par vos soins à tout moment.

## Vous avez un grand nombre de collaborateurs et vous ne souhaitez pas créer un compte pour chacun d'eux ?

Vous pouvez choisir de *créer un compte unique* pour tous en utilisant une adresse mail générique de votre société. Vous créerez ainsi un ID et MDP que vous diffuserez ensuite aux personnes concernées. Tous auront accès au(x) même(s) service(s).

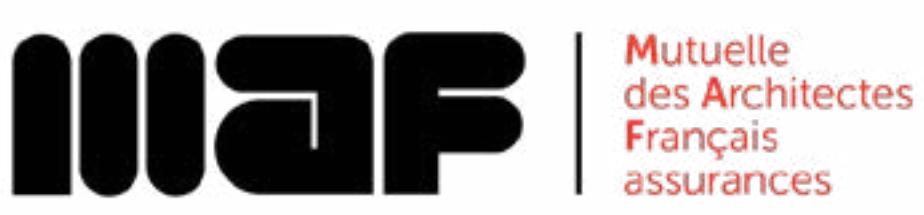

VOUS AVEZ L'AUDACE, NOUS AVONS L'ASSURANCE.